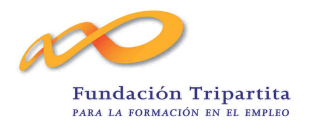

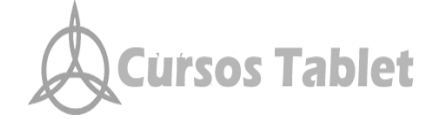

\_\_\_\_\_\_\_\_\_\_\_\_\_\_\_\_\_\_\_\_\_\_\_\_\_\_\_\_\_\_\_\_\_\_\_\_\_\_\_\_\_\_\_\_\_\_\_\_\_\_\_\_\_\_\_\_\_\_\_\_\_\_

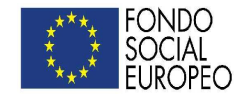

# GUÍA DEL ALUMNO

# ACCIÓN FORMATIVA:

# Modalidad: TELEFORMACIÓN

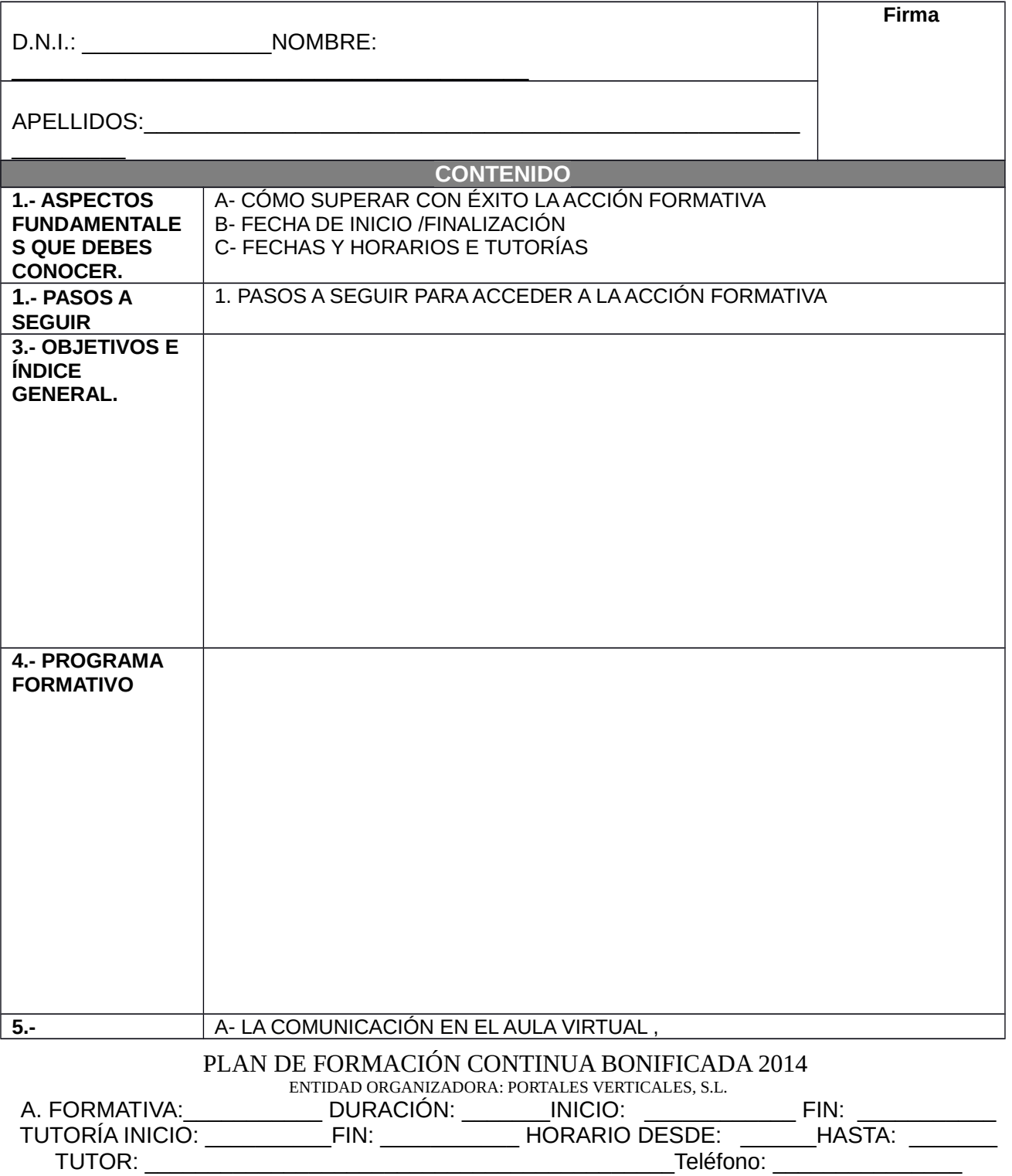

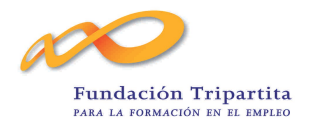

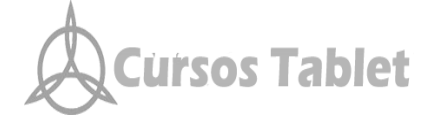

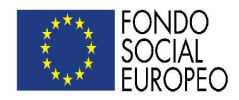

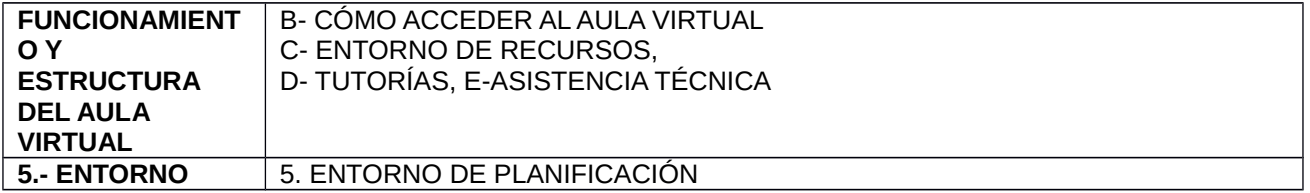

## 1. **ASPECTOS FUNDAMENTALES QUE DEBES CONOCER SOBRE LA ACCIÓN FORMATIVA:**

La presente acción formativa forma parte del plan de formación bonificada 2014 presentado ante la F.T.F.E. por PORTALES VERTICALES, S.L. Dicho plan de formación se realiza siguiendo las directrices marcadas por el RD 395/2007, de Marzo, que configura el sistema de formación profesional para el empleo que integra tanto la formación dirigida a trabajadores ocupados como a desempleados y por la orden TAS / 2307 / 2007, que desarrolla parcialmente dicho Real Decreto por el que se regula el subsistema de formación profesional. Esta formación está cofinanciada por el Fondo Social Europeo.

Según la normativa vigente, van a ser las propias empresas las que van **a planificar y gestionar la formación** de sus trabajadores utilizando para su financiación la cuantía para formación que se asigna a cada empresa en función de su plantilla.

Dentro de este marco general, la Dirección de tu empresa ha decidido incorporarse al presente Plan de Formación Continua Bonificada como **Entidad Bonificada**.

Sobre todo, hemos intentado que esta acción sea una ayuda formativa amena, un complemento útil a la taréa de todos los días, y que te permita desarrollarte y mejorar, tanto en tu trabajo como en capacidad general.

### **A. CÓMO SUPERAR CON ÉXITO LA ACCIÓN FORMATIVA:**

En 1er lugar, y de cara a facilitarte el trabajo, se te va a entregar esta guía que contiene las instrucciones precisas para que, entre otras cosas, cumplimentes correctamente todos los documentos que debes entregar a la finalización de la acción formativa para que se te pueda entregar el correspondiente certificado de haber terminado con éxito la acción formativa.

Una vez que finalices la acción formativa habiendo realizado todas las pruebas que durante el aprendizaje se te hayan planteado, debes DEVOLVER ESTA GÚÍA DEBIDAMENTE CUMPLIMENTADA Y FIRMADA a quién se te determine, escribiendo tu nombre y apellidos en la portada. Del mismo modo, debes haber cumplimentado correctamente los documentos que en ella se te adjuntan. Estos documentos son:

- RECEPCIÓN DEL MATERIAL DIDÁCTICO: Debes escribir nombre, apellidos y firmarlo.
- RECEPCIÓN DEL DIPLOMA: También debes escribir tu nombre, apellidos y DNI, y firmarlo (si bien es cierto; que luego deberás volver a firmar la fotocopia del diploma cuando se te entregue el mismo).

Debes saber que, como te hemos mencionado antes, PARA OBTENER EL DIPLOMA correspondiente, debes haber superado con éxito la presente acción formativa y haber realizado las pruebas de control y autoevaluaciones propuestas en la plataforma de tele-formación.

De este modo, a medida que vayas avanzando en el estudio, se te plantearán una serie de pruebas de conocimientos las cuales nos permitirán ir acreditando que tu aprovechamiento de la acción formativa es idóneo.

#### **B. FECHA DE INICIO Y FINALIZACIÓN DE LA ACCIÓN FORMATIVA:**

La acción formativa se imparte bajo la modalidad de Teleformación y se desarrolla durante las horas y fechas que aparecen en el fondo de página de esta guía.

#### **C. FECHAS DE TUTORÍA:**

#### PLAN DE FORMACIÓN CONTINUA BONIFICADA 2014

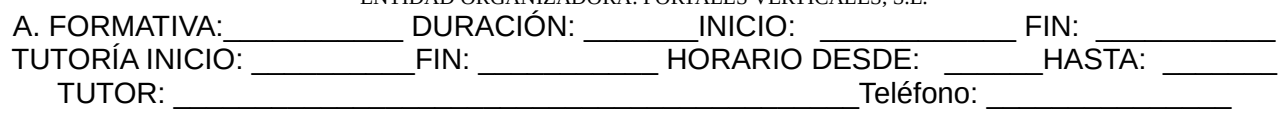

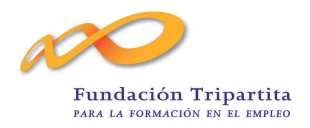

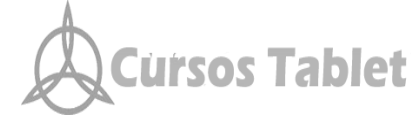

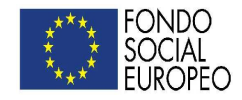

Las tutorías se realizarán durante las horas y fechas que aparecen en el pie de página de esta guía. A lo largo de todo el presente proceso formativo; el alumno será objeto de un CONTROL exhaustivo en cuanto al SEGUIMIENTO Y EVALUACIÓN DE SU APRENDIZAJE.

El tutor de la acción formativa es el que aparece en el píe de página de esta guía. El será el responsable de que la impartición de la acción formativa sea un éxito.

En todo lo relacionado con la preparación de la acción formativa, elaboración y control del material didáctico, seguimiento y evaluación continua de la formación está Sergio Román Rodríguez (672 252 654) que te ayudará en todo aquello que puedas precisar. Tenéis distintas formas de contactar con el tutor / formador designado en esta acción:

- El teléfono personal que aparece en el pie de página de esta guía
- Por mail a [info@cursostablet.com](mailto:info@cursostablet.com)
- A través de la plataforma de Teleformación en el apartado correo.

#### 2. **PASOS A SEGUIR PARA ACCEDER A LA ACCIÓN FORMATIVA.**

El participante para acceder a la acción formativa en la que se haya matriculado debe realizar los siguientes pasos:

- Una vea que se ha accedido a internet, se debe escribir la siguiente dirección [www.cursostablet.com](http://www.cursostablet.com/) ó [www.cursosregalo.com](http://www.cursosregalo.com/) (dependiendo en qué plataforma has realizado el alta para la formación. Una vez allí, te diriges a "AULA ON LINE"
- Una vez dentro, tienes que introducir el USUARIO Y CONTRASEÑA que te hemos facilitado. ES MUY IMPORTANTE QUE RESPETES LAS MAYÚSCULAS O MINÍSCULAS
- Una vez realizada esta operación, accederemos a la página donde aparecerán enumeradas las distintas acciones formativas en las que hemos sido inscritos. Estas aparecen en la parte central de la pantalla y a la derecha de cada una de ellas figura un botón que dice ACCEDER. Si haces clic podrás acceder al contenido temático.

Es muy recomendable que hagas los diferentes ejercicios de autoevaluación (no puntuables) que en cada lección se te formulen antes de enfrentarte a las pruebas evaluativas.

Es también importante que sepas que si estás conectado un tiempo sin realizar actividad, por norma general unos 20 minutos, el sistema puede que te pida que introduzcas de nuevo las claves para volver al contenido de la acción formativa.

**Al finalizar la acción formativa y una vez hayas cumplimentado y resuelto todos los ejercicios que se te hayan propuesto, deberás devolver la guía didáctica que se te haya proporcionado debidamente cumplimentada a quien se te indique**

#### 3. **PASOS A SEGUIR PARA ACCEDER A LA ACCIÓN FORMATIVA.**

Como se ha comentado en el inicio de la presente guía formativa; la acción formativa que figura en la portada de esta guía, se enmarca dentro del Plan de Formación Continua Bonificada 2014 que PORTALES VERTICALES, S.L. ha presentado como ENTIDAD ORGANIZADORA ante la FTFE.

La acción formativa se va a realizar bajo la modalidad de Teleformación y va a tener la duración que figura en el pie de página de esta guía.

Los objetivos a alcanzar con la presente acción formativa son los que aparecen en la portada de esta guía. El PROGRAMA de la acción formativa es el que aparece en la portada de esta guía.

#### 4. **FUNCIONAMIENTO Y ESTRUCTURA DEL AULA VIRTUAL.**

#### **A. LA COMUNICACIÓN EN EL AULA VIRTUAL**

PLAN DE FORMACIÓN CONTINUA BONIFICADA 2014

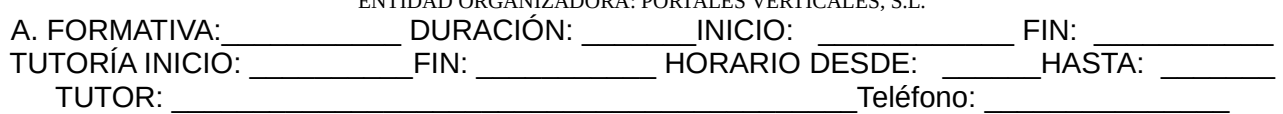

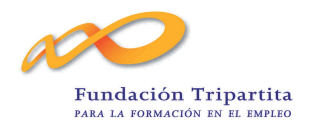

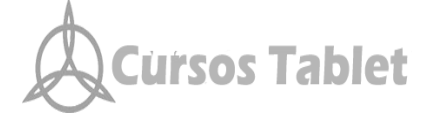

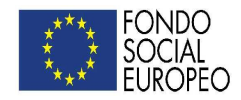

Vas a contar con el apoyo de tu tutor, del coordinador de la formación, del administrador de la plataforma y del personal administrativo. Todos ellos van a estar a tu disposición de cara a poder resolverte todas las cuestiones y dudas que se te puedan plantear a lo largo del estudio.

#### **B. CÓMO ACCEDER AL AULA VIRTUAL.**

Como te hemos enseñado anteriormente, para tener acceso a todo el contenido que hay en relación con la acción formativa debes acceder al Aula Virtual a través de la dirección [www.cursostablet.com](http://www.cursostablet.com/) ó [www.cursosregalo.com,](http://www.cursosregalo.com/) dependiendo de la plataforma en la que te has registrado. Posteriormente deberás acceder al "AULA ONLINE" que encontrarás en la correspondiente pestaña.Una vez que estás e esta página, te pedirá tu clave de USUARIO Y CONTRASEÑA (password) en la parte superior derecha de la pantalla. Una vez que hayas accedido al Aula On Line, verás tus cursos y pinchando accederás a cada uno de ellos y a los contenidos de la acción formativa.

#### **C. ENTORNO DE RECURSOS:**

Antes de acceder a la acción formativa en cuestión; nos encontramos con una serie de funcionalidades genéricas en la plataforma de tele-formación. Estas son:

**MIS CURSOS**. En este apartado aparecen reflejados aquellos cursos / acciones formativas en las que te encuentras inscrito y para los cuales te han sido facilitadas las claves de acceso.

**METODOLOGÍA**. Se incluye la metodología que se debe seguir para la realización óptima de un curso de estas características.

**NOTICIAS.** En esta área se incluyen noticias que pueden resultar de tu interés.

**AGENDA.** Es aquí donde se te anunciarán convenientemente los distingos eventos uqe puedan programarse.

**EXPEDIENTE**. En este apartado se incluyen todas las acciones formativas que puedas haber realizado previamente en esta plataforma de tele-formación con sus correspondientes ejercicios y pruebas de evaluación

**CONFERENCIAS.** Podrás acceder a aquellas conferencias sobre determinadas materias que se encuentren disponibles.

**GUÍA**. Aquí se encuentra alojado un manual de usabilidad de la plataforma de tele-formación.

**SALIR**. Pulsando este icono podrás abandonar la plataforma de tele-formación. Es MUY IMPORTANTE recordar que SIEMPRE que abandonemos la plataforma de tele-formación debemos hacerlo a través de este icono.

Si quisiéramos acceder a otra serie de funcionalidades relacionadas, esta vez, con la acción formativa, nos encontraremos en la parte superior de la pantalla con otra serie de recursos que pueden ser utilizados. Estos recursos son:

-CURSO -CORREOS -CURSO

PLAN DE FORMACIÓN CONTINUA BONIFICADA 2014

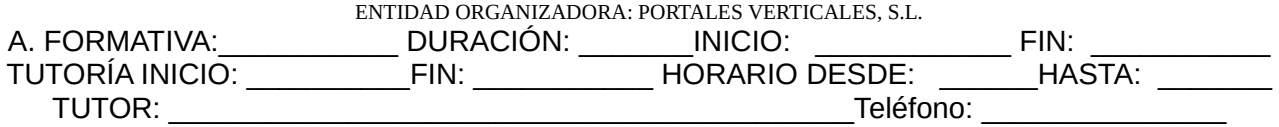

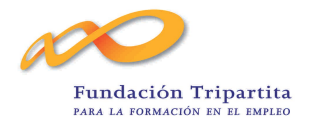

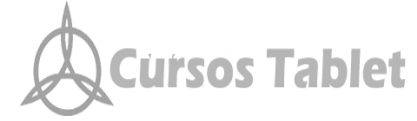

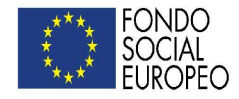

CONTENIDO. En la mayoría de los cursos aparece un índice en la parte izquierda de la pantalla que nos permite, en todo momento, saber dónde estamos ubicados y las distintas unidades de las que se compone cada programa.

Dentro de cada acción formativa en la que te hayas inscrito, podrás visionar el índice de cada programa.

En función de los casos, podrás acceder a distintos ejercicios de autoevaluación, que te permitirán comprobar el nivel de conocimientos adquiridos a lo largo del aprendizaje.

En algunos casos tendrás acceso a todos los temas, pero recuerda que aunque tengas acceso a todos desde el principio, lo ideal es estudiarlos secuencialmente. Con el fin de que no te quedes retrasado respecto a la planificación propuesta, te aconsejamos que la primera lectura que realices sea rápida y ágil.

Siempre que nos encontremos dentro de un apartado no irá saliendo contenido hasta que se termine ese epígrafe, momento en el cual deberemos pulsar el botón de CONTINUAR para pasar al siguiente apartado.

**MATERIAL DE APOYO**. E determinadas acciones formativas se pondrá a disposición de los participantes material que pueda servir de apoyo a la acción formativa en cuestión.

**TUTORÍAS**. Espacio dedicado para la interrelación entre tutor y participantes.

**PREGUNTAS FRECUENTES.** Se trata de una batería de preguntas que han sido formuladas por los participantes y que se van a ir acumulando en la base de datos de la plataforma a medida que vayan siendo realizadas para el aprovechamiento de todos.

**FOROS DE DEBATE**. A través de este apartado; se plantearán foros de debate sobre determinados temas que invitarán a la participación colectiva.

**ENLACES DE INTERÉS.** Se podrán incluir todas aquellas direcciones, páginas web, … que puedan resultar de especial interés para el estudio y comprensión de la materia tratada.

**GLOSARIO**. Diccionario de términos que tienen relación con la temática objeto de estudio.

**BLIOGRAFÍA.** Selección de manuales que pueden resultar de interés para la acción formativa.

El estudio; al tratarse de formación para adultos, se realiza de forma lineal (desde la 1ª actividad de la primera lección hasta la última actividad de la última lección)

En todo momento; el sistema nos determinará cuales son las actividades que hemos realizado y cuáles no, mostrándonos, en todo momento, el grado de progresión en el aprendizaje.

#### **D. TUTORÍAS.**

Como bien ha quedado explicado anteriormente, la metodología a seguir tiene como principal objetivo el seguimiento CONTÍNUO del participante en la acción formativa para conseguir una regularidad en el estudio.

PLAN DE FORMACIÓN CONTINUA BONIFICADA 2014

ENTIDAD ORGANIZADORA: PORTALES VERTICALES, S.L. A. FORMATIVA: \_\_\_\_\_\_\_\_\_\_\_\_\_\_\_ DURACIÓN: \_\_\_\_\_\_\_\_INICIO: TUTORÍA INICIO: \_\_\_\_\_\_\_\_\_\_FIN: \_\_\_\_\_\_\_\_\_\_\_ HORARIO DESDE: \_\_\_\_\_\_HASTA:\_\_\_\_\_\_\_\_ TUTOR: ZO TERRESSEN EN EN ENGLISHE TERRESSEN EN EN ENGLISHE TERRESSEN EN EN ENGLISHE TERRESSEN EN EN ENGLISHE

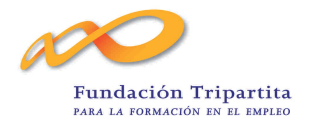

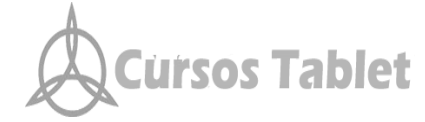

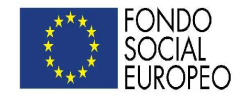

Es por ello por lo que, desde el momento en que comienzas la acción formativa, te es asignado un tutor que realiza un seguimiento de tu progreso aclarando las posibles dudas que te puedan surgir y ampliando los temas y cuestiones que se te puedan presentar.

Como ya te hemos señalado antes, ante cualquier dificultad, podrás acudir al tutor por cualquiera de las siguientes vías:

- Plataforma de Tele-formación
- Correo electrónico
- Teléfono personal.

Las respuestas a las consultas se harán a la mayor brevedad posible.

Destacar que los alumnos dispondrán dentro de su horario de trabajo del tiempo que estimen para ponerse en contacto con el tutor para aquellas dudas que les puedan ir surgiendo a lo largo del aprendizaje en relación con la acción formativa. Del mismo modo, la Dirección les proporcionará los medios para poder hacerlo. La acción formativa está diseñada para que el participante disponga de la máxima interactividad que ofrece internet cuando está on line.

A través de ellas; podrás comunicarte con el tutor y el administrador de la plataforma. Como se te ha indicado anteriormente; las vías para contactar son múltiples (plataforma, e-mail, teléfono…)

#### **E. ASISTENCIA TÉCNICA.**

Ante cualquier problema o duda técnica que os pueda surgir en relación con la plataforma, dispondrás de un administrador que os ayudará en todas las dudas que os puedan surgir. Podrás acceder a este servicio por los mismos medios (Plataforma, e-mail. teléfono…)

#### **F. ENTORNO DE PLANIFICACIÓN.**

Como ya se indicó anteriormente, a lo largo de todo el proceso formativo; el alumno será objeto de CONTROL exhaustivo en cuanto a SEGUIMIENTO Y EVALUACIÓN DE SU APRENDIZAJE.

Esta evaluación se va a centrar en :

- Los contenidos
- Las habilidades
- Las aptitudes
- El progreso realizado durante el aprendizaje

La formación e-learning como cualquier otro tipo de enseñanza, tiene su propia metodología

y es algo diferente a la de la enseñanza presencial tradicional. Los alumnos de la formación

e-learning deben aprender a estudiar aplicando una metodología particular, pero en ningún

caso supone:

- "Estudiar en solitario, sin compañeros, y cada uno por su cuenta"
- "Emplear menos esfuerzo en comprender los conceptos"

#### PLAN DE FORMACIÓN CONTINUA BONIFICADA 2014

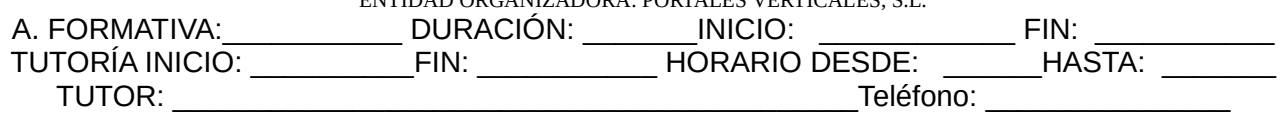

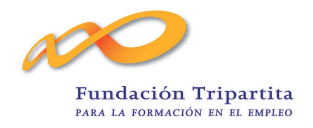

# Cursos Tablet

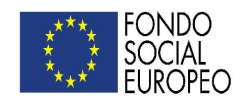

- "Dedicarle menos tiempo al estudio"

En este tipo de formación adquieren especial importancia la planificación, los hábitos, las personas de apoyo y los recursos didácticos.

**Hábitos**: crear "hábito de estudio" y "hábito de conexión". No hay horas de clases

establecidas, por lo que nos debemos habituar a estudiar con un cierto ritmo. Con respecto

al "hábito de conexión", debemos conectarnos periódicamente al Campus Virtual para:

- a. Atender las comunicaciones del tutor, administrador,…
- b. Leer y/o descargarse los contenidos (en función de los casos).

#### *¿CÓMO SE ESTUDIA UN CURSO E-LEARNING?*

El método de trabajo se basa en:

-Lectura secuencial de los temas

-Lectura de los textos asociados a cada tema

-Realización de actividades, casos y ejercicios complementarios sugeridos por el tutor.

-Resumir y destacar los conceptos más importantes

-Buscar información adicional

-Comunicarse con tutores.

-Estudio de la teoría y de la práctica.

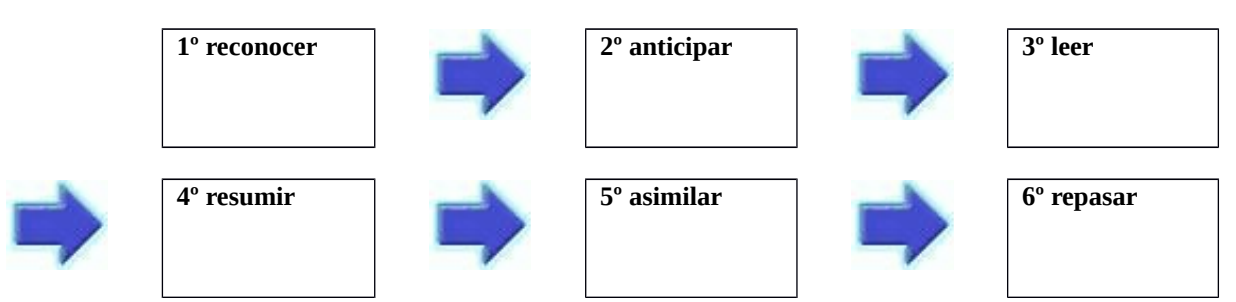

#### **1º RECONOCER:**

Es efectuar el primer contacto. Dar un paso hacia la visión global del tema o de la materia

objeto de estudio. Lo que se pretende es conseguir una idea de conjunto, que conviene

formarse siempre como acto previo a la consideración pormenorizada de las partes de que se PLAN DE FORMACIÓN CONTINUA BONIFICADA 2014

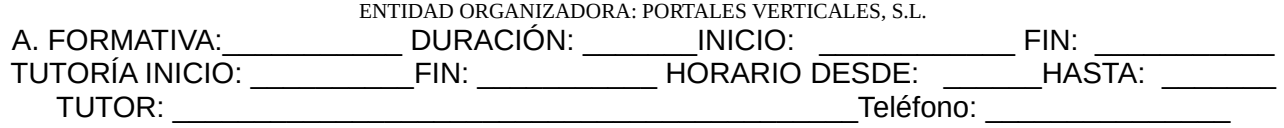

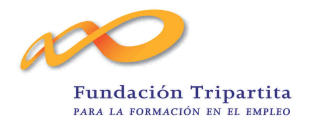

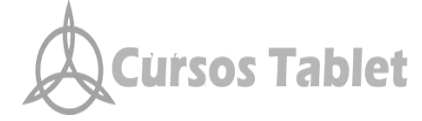

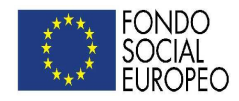

compone la documentación.

#### **2º ANTICIPAR:**

Es advertir la organización lógica de la documentación. Con ello conseguiremos que nos "salte a la vista "los párrafos fundamentales sobre los que se asientan los contenidos. Muchas veces son los epígrafes del texto o subapartados. Otras veces figuran en negrita o en cajas que le dan mayor relevancia.

#### **3º LEER:**

La lectura tiene como finalidad la comprensión de la documentación. Debemos leer todo el texto de una sola vez, subrayando las ideas importantes y escribiendo en un cuaderno aquellas palabras o ideas que no entendamos.

**Recuerda que** a lo largo del estudio de esta acción formativa vas a tener un tutor que va a estar permanentemente atento a todas aquellas dudas que te puedan surgir. El se pondrá en contacto contigo periódicamente pero; no obstante; si lo precisaras podrás contactar con él en los horarios habilitados para tutorías y por los medios señalados anteriormente.

Podemos comprender mejor aquello que leemos si:

-Buscamos las ideas principales en primer lugar.

-Descubrimos las ideas que dependen de estas primeras.

-Las relacionamos.

-Las intentamos poner en relación con experiencias o sucesos propios.

-Tratamos de encontrar aplicaciones a nuestra propia empresa.

#### **4º RESUMIR.**

Es disponer del contenido de la documentación en una síntesis personal esclarecedora por nuestro análisis o reflexión. Muchas personas lo ven como una carga y tratan de evitarlo, nada más engañoso, si no lo hacemos perdemos la oportunidad de poner en práctica y movilizar los sentidos y la imaginación en crear con nuestro vocabulario, y a su vez ampliándolo, todo el repertorio de conocimientos que se incluyen dentro del contenido. Con

PLAN DE FORMACIÓN CONTINUA BONIFICADA 2014

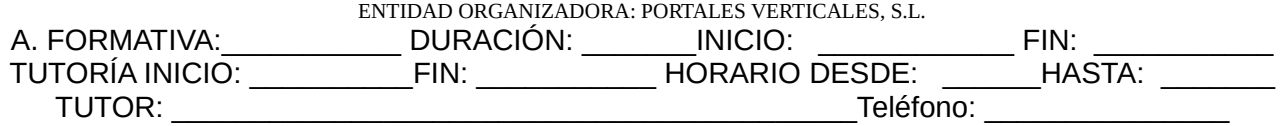

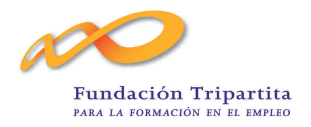

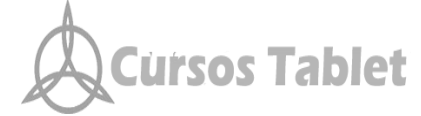

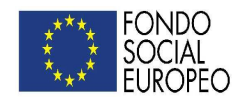

ello tendremos ganado el cincuenta por ciento del aprendizaje.

#### **5º ASIMILAR:**

Asimilar o memorizar es completar el proceso de aprendizaje fijando los conceptos esenciales y las partes necesarias para fundarlos y poder explicarlos. Pondremos en marcha los mecanismos de grabar (el resumen o partes del texto), clasificar (mentalmente y en silencio, hacer el esfuerzo por colocar lo que se está grabando en su orden lógico, dejar que las ideas

#### **6º REPASAR:**

Última etapa del aprendizaje. La mente suele olvidar un alto porcentaje de aquello que hemos grabado. Por ello debemos a continuación y siempre que nos encontremos con la necesidad de evocar conocimientos adquiridos anteriormente repasar de las mismas fuentes utilizadas lo aprendido. No guardes los materiales en el fondo del cajón, actualízalos con recortes, artículos, nueva bibliografía,...será la única manera de mantener vivos tus conocimientos.

La dinámica de formación que se ha establecido para la presente acción es el de

#### **teleformación**.

Para concluir, tres son los factores en los que hay que incidir, imprescindibles para un

óptimo aprendizaje:

-La motivación del participante.

-La aptitud que se muestra

-La técnica de estudio que se emplea.

Documentos Adjuntos a esta guía:

- Recibí Material Didáctico
- Recibí Diploma Formativo
- Recibí Cuestionario de Evaluación

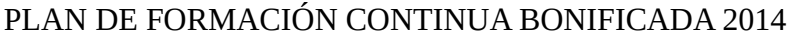

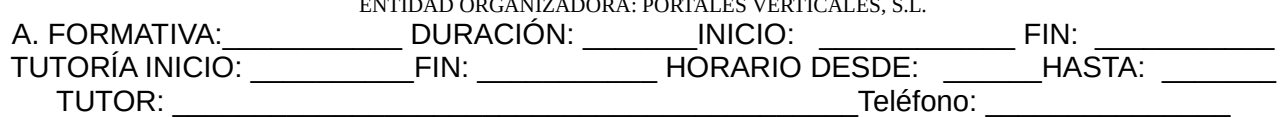